## **Scanarea televizoarelor Philips în reţeaua DIGI TV**

**1.** Se va selecta limba română. Selectarea limbii române ajută la afişarea corectă a EPGului.

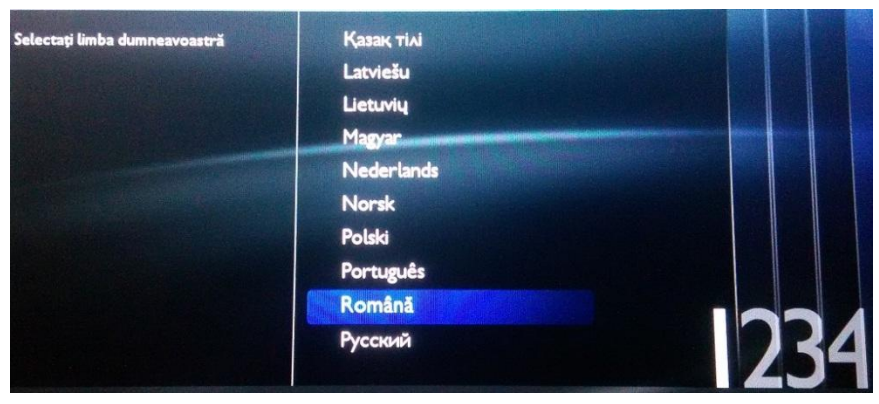

**2.** Se va selecta ţara România. Selectarea ţării România ajuta la scanarea corectă a canalelor din reţeaua de cablu DIGI.

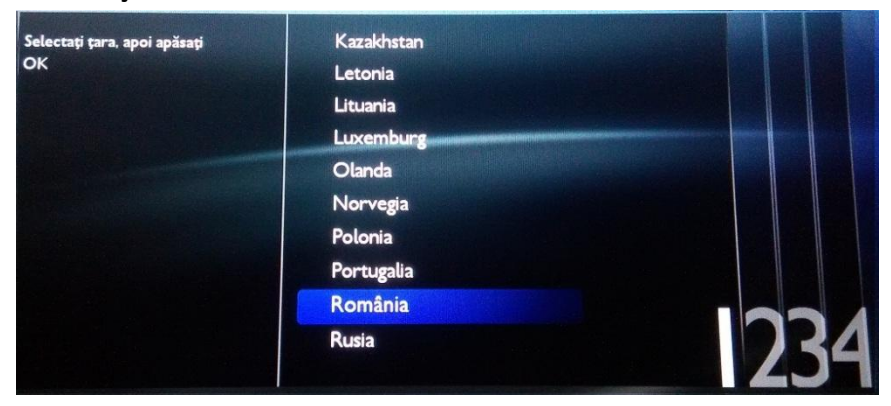

**3.** Se alege modul de poziţionare a televizorului, pe un stand sau pe perete.

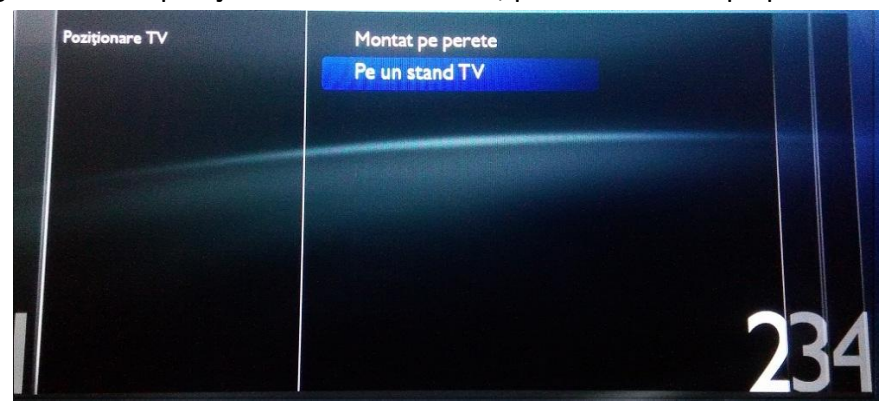

**4.** Se va selecta locaţia unde va fi montat televizorul.

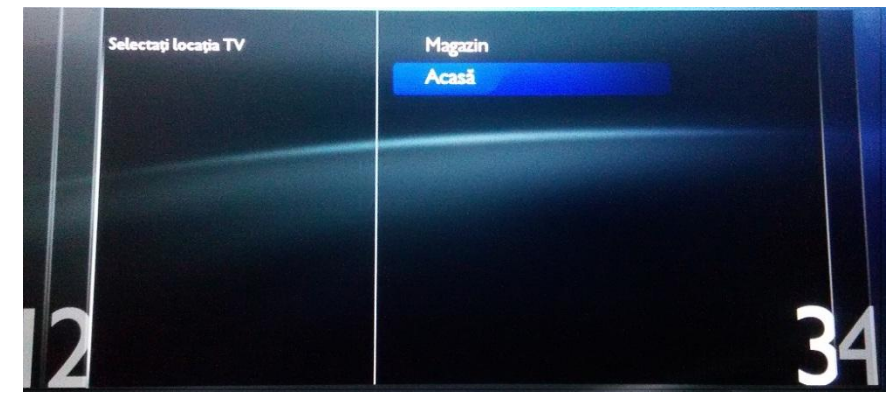

**5.** Acum se poate începe instalarea canalelor din reţeaua de cablu.

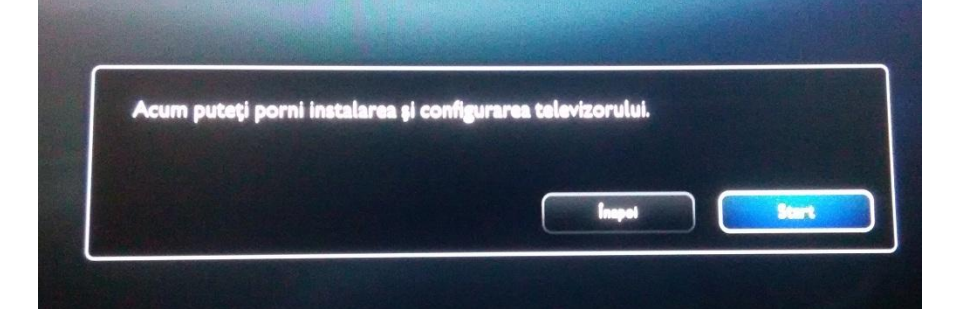

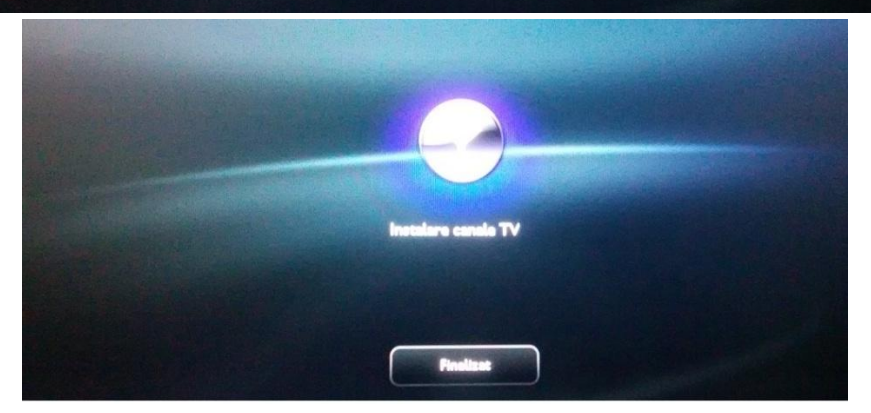

**6.** Se va selecta sistemul de cablu DVB-C.

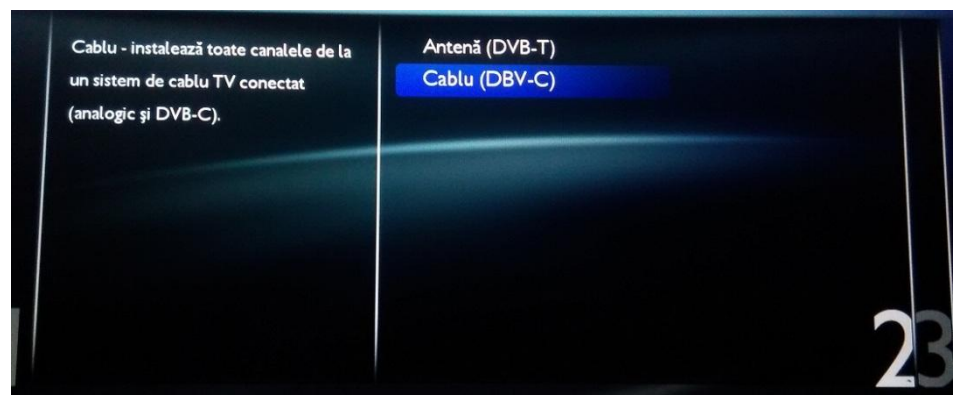

**7.** În cazul în care profilul DIGI nu apare în lista de emiţători/operatori, profilul "Altele" va fi selectat. La acele televizoare unde profilul DIGI este disponibil, se recomandă selectarea acestuia pentru scanarea canalelor fără nevoia unor setări suplimentare.

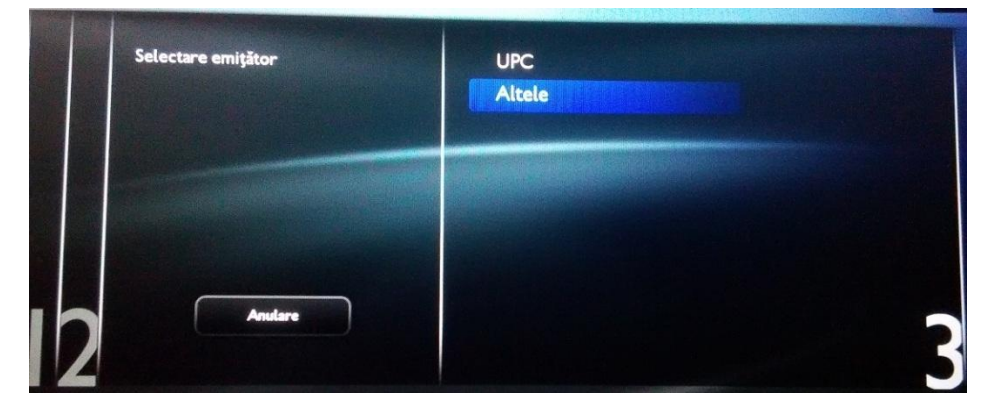

**8.** Înainte de începerea scanării canalelor se recomandă schimbarea unor Setări.

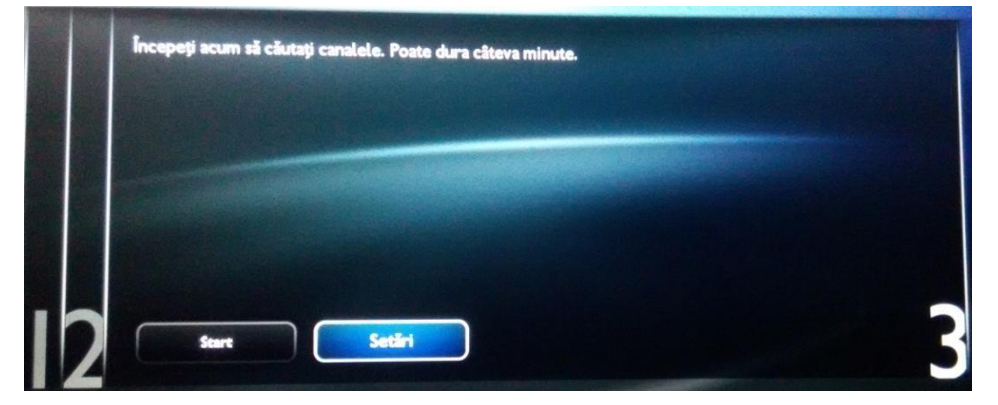

**9.** Se va alege scanare frecvenţă – integrală. Se va alege scanarea integrală pentru o scanare completă a canalelor.

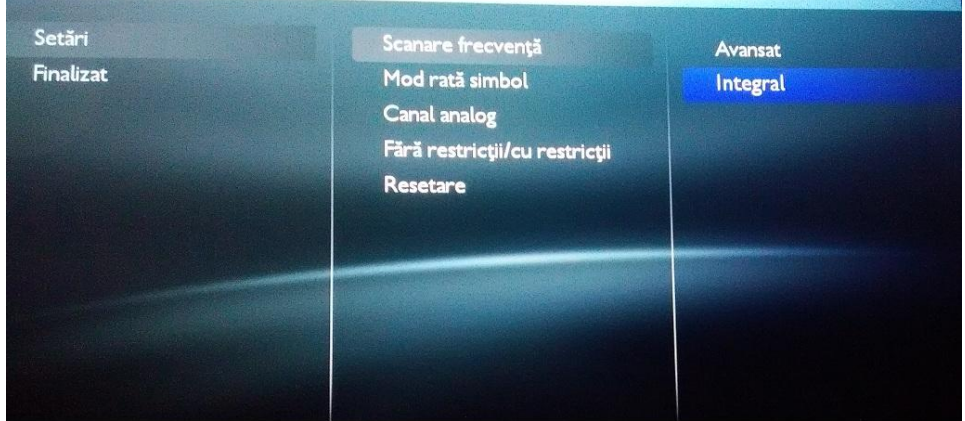

**10.** În cazul în care nu se doreşte scanarea canalelor analogice, acest mod poate fi oprit.

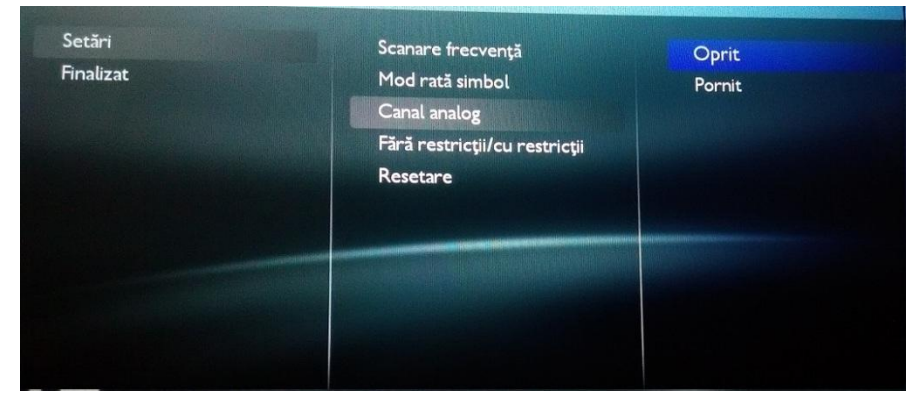

**11.** După finalizarea configurării, se poate începe scanarea şi se va aştepta ca aceasta să se finalizeze.

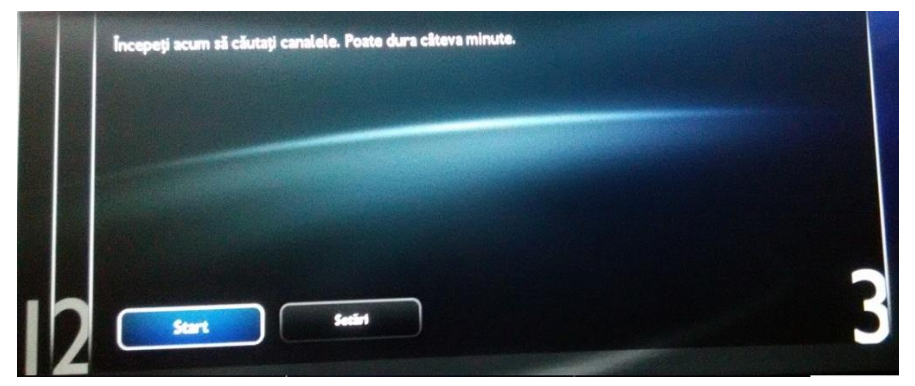

**12.** La terminarea scanării, un mesaj de confirmare va fi afişat, după confirmare televizorul poate fi folosit.

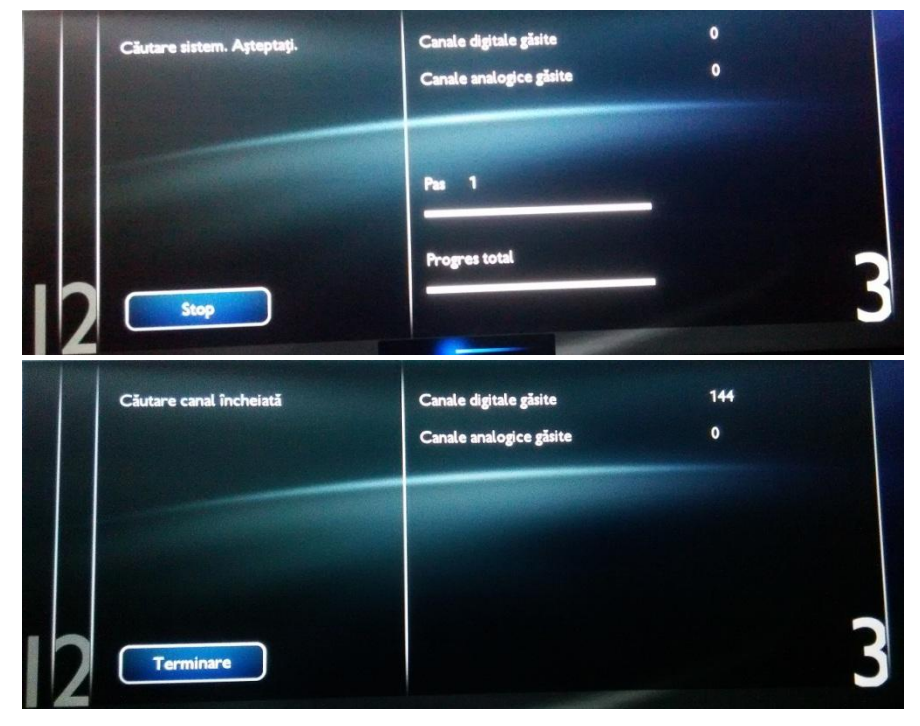